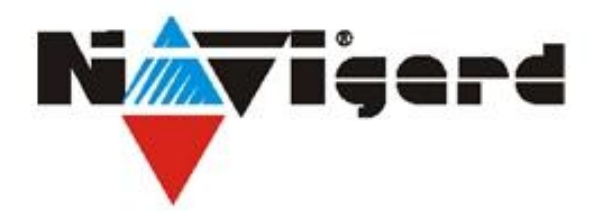

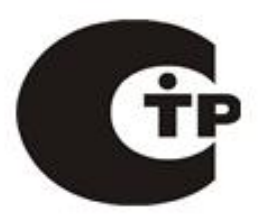

## **Cистема охранно-пожарного комплекса "NAVIgard" Серия "NV 29X"**

Плата приемо-контрольная охранно-пожарная

# **NV 294**

## Универсальный GSM ретранслятор

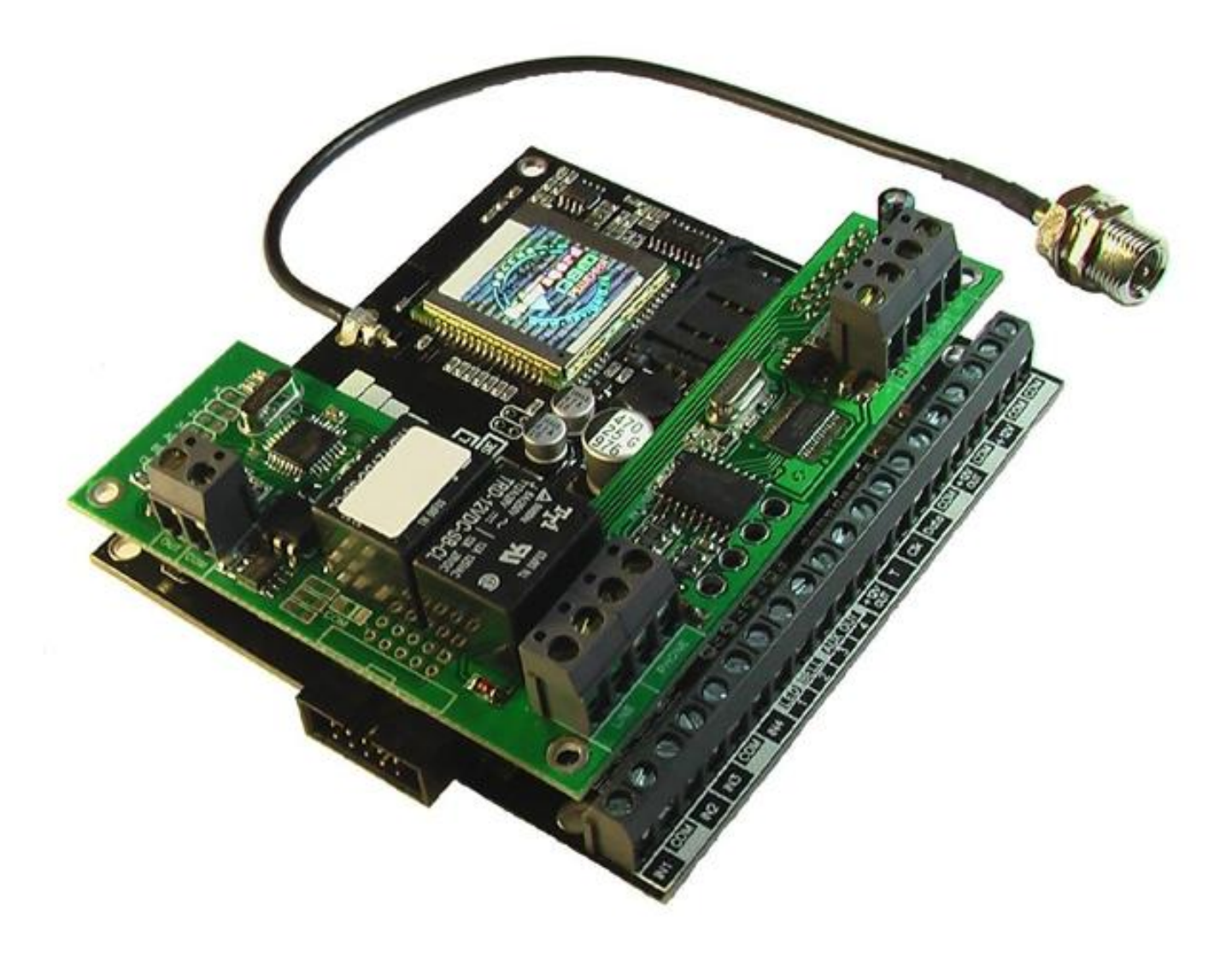

версия 6.3 Руководство по быстрому старту.

> г. Калининград 2011г.

## 1. Подключение. ! Внимание!

!

По соображениям безопасности, установка модуля должна выполняться квалифицированным персоналом.

Все подключения внешних устройств, а также монтаж производите при отключенном напряжении питания NV 294!

Не допускается эксплуатация передатчика в условиях вибрации. Передатчик устанавливается только внутри помещений!

1.1. Установка SIM карты в держатель.

## Внимание!

Перед установкой SIM карты в держатель убедитесь, что в Вашей SIM карте отключен запрос PIN кода, либо установлен PIN код 5555.

好 "怎?

Убедитесь в том, что для используемой SIM карты включены услуги передачи данных и SMS-сервис. Эти услуги понадобятся для возможности передачи данных в формате CID DATA и SMS.  $P$ ис.1.

Вставьте SIM карту в держатель SIM карты, расположенный на плате передатчика. (Рис. 1.)

#### 1.2. Подключение антенны.

Подключите антенну к разъему FME, находящемуся на антенном кабеле.

#### 1.3. Подключение входов.

Передатчик NV 294 имеет четыре аналогово-цифровых входа. IN1....IN4, а также специальный вход T. Все четыре входа IN1....IN4 передатчика равноправны и независимы друг от друга. Для каждого входа в отдельности нужно задать источник сигнала, а также способ отправки отчета. Эти параметры Вы должны будете ввести при программировании.

1.3.1 Подключение извещателей.

К входам IN1....IN4 в качестве источника сигнала можно подключить PGM выходы от любого внешнего ПКП. При таком подключении убедитесь, что PGM выход имеет тип "открытый коллектор". Если начальное состояние этого выхода "активен", то подключать его следует как NC-контакт, если "выключен", то как NOконтакт. При подключении PGM выхода, соединение "земли" ПКП с клеммой "COM" NV 294 обязательно! К входам IN1....IN4 передатчика в качестве источника сигнала можно подключить извещатели типа NC или NO\*. Извещатели должны быть подключены согласно следующей схеме:

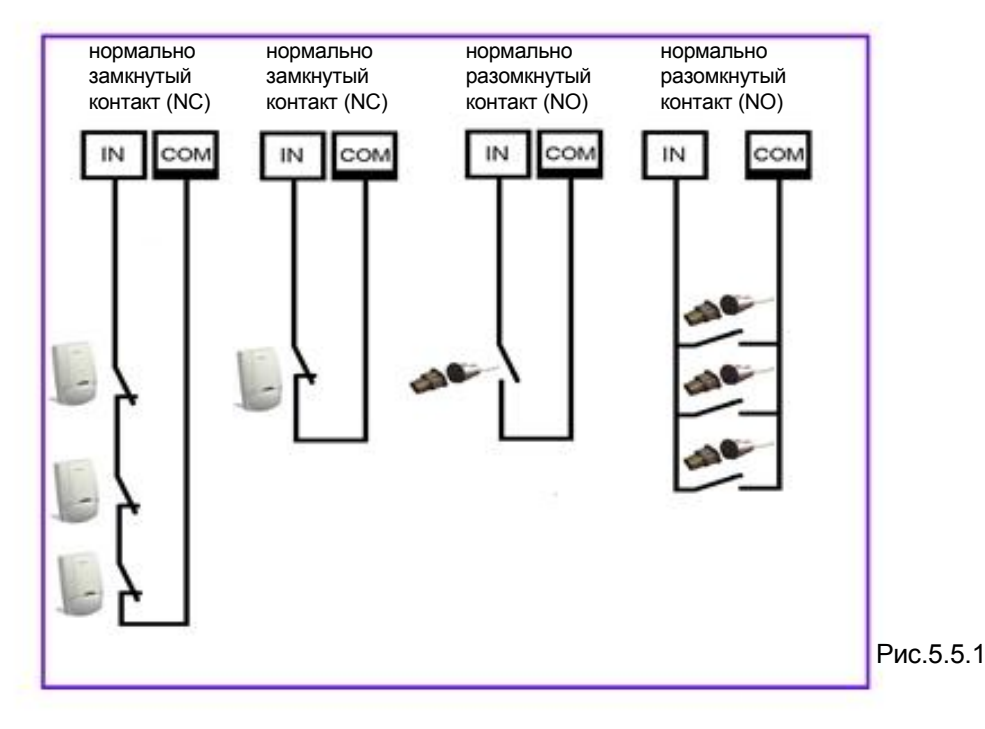

1.3.3 Подключение контрольных функций.

Специальный вход T служит для контроля наличия питания 220V, в случае использования источника питания NV 7220 с аккумулятором.

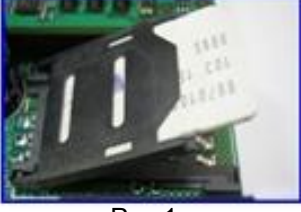

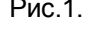

## $\frac{1}{\text{A} \text{D}}$  па приемо-контрольная Милланда Вилланда Вилланда Вилланда Вилланда Вилланда Вилланда Вилланда Вилланда Вилланда Вилланда Вилланда Вилланда Вилланда Вилланда Вилланда Вилланда Вилланда Вилланда Вилланда GSM ретранслятор

TEST

Подключите источник питания NV 7220 к передатчику согласно инструкции по эксплуатации. Подключите аккумулятор к NV 7220. Соедините выход "TEST AC" на NV 7220 с входом "T" на NV 294. При отсутствии сети переменного тока, и работы от аккумулятора, NV 294 отправляет код события. Способ отправки отчета Вы должны будете ввести при программировании.

#### 1.4. Подключение выходов.

NV 294 имеет четыре PGM выхода OUT1....OUT4. Каждый внешнее PGM выход разработан так, что при активизации он устройство переключается на землю. Выходы OUT1, OUT2, OUT3, OUT4 могут коммутировать ток до 500 mA. Выходы OUT1, OUT2, OUT 3 управляются дистанционно, OUT 4 – служит для контроля наличия GSM сети и включается при её пропадании. Выходы должны быть подключены согласно следующей схеме: Рис.3.

#### 1.5. Подключение питания.

Соедините клеммы +12V COM на источнике питания с клеммами +12V COM на NV 294. Подсоедините провода от источника питания NV 7220 к клеммам аккумулятора. Провод с красной меткой соедините с "+" аккумулятора, провод с синей меткой к "-" аккумулятора.

#### 1.6. Подключение внешней контрольной панели.

Подключите NV 294 к коммуникатору контрольной панели.

Соедините клеммы "PHONE" NV 294 с клеммами "RING", "TIP" (Или сокращенно "R" и "T") на контрольной панели. Полярность значения не имеет.

#### 1.6.1. Настройка контрольной панели.

В настройках выбранной Вами контрольной панели необходимо, чтобы формат отчетов, отправляемый через коммуникатор панели, был выставлен CONTACT ID. Введите телефонный номер, на который будет дозваниваться панель. (См. инструкцию на контрольную панель).

При использовании NV 294, запрещается параллельное подключение к коммуникатору контрольной панели телефонной линии, либо других устройств NV 294.Это может привести к выводу из строя NV 294.

## 2. Индикация.

#### 2.1. Индикация включения.

После включения передатчика начинают попарно зажигаться светодиоды 1-5, сопровождая процесс подготовки к работе. Поведение светодиодов на разных стадиях показано в таблице. Если на какой-либо стадии вместе со светодиодами 1-5 начинает быстро мигать светодиод TRBL, значит, эта стадия завершилась неудачей. Необходимо выключить передатчик и устранить неисправность.

Уровень сигнала (работа) включение включение проверка PIN-кода передатчика модема поиск сети Светодиод 4 0 1 2 3 5 5 4 3  $\overline{2}$ 1 TRBL

После успешной регистрации в сети остается гореть один из светодиодов 1-5, показывающий уровень сигнала в сети GSM. При установлении соединения загорается светодиод IN USE.

#### 2.2. Индикация отправки отчетов.

В течение 2 секунд после сработки входа мигает светодиод "TRBL" и светодиод с номером

соответствующего входа. Например, сработал вход 1 - мигают светодиоды "TRBL" и "1". После этого начинается отправка отчета, загораются светодиоды

1,2,5 - CID DATA 1,2,4 - SMS 1,2,4,5 - CLIP 2,4,5 - ALARM

Если уровень сигнала в сети GSM понизился до 0, загораются светодиоды TRBL и 1.

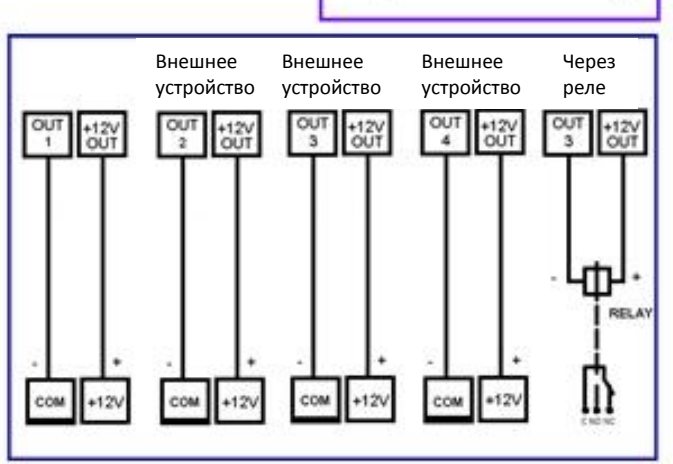

Ŧ

Рис.3.

Рис.4.

#### 3. Программирование.

#### 3.1.Настройки по умолчанию.

В NV 294 уже заранее запрограммированы пользовательские настройки:

Настройки входов: тип зон для всех входов - круглосуточная. Входной сигнал по умолчанию – нормально разомкнуты, выходы 1, 2 и 3 - управляемые по SMS. Время задержки на сработку 0.5 сек., время задержки на восстановление 2 сек., время блокировки 10 сек.

#### 3.2.Программирование без компьютера (через SIM-карту).

3.2.1. Вставьте SIM-карту в мобильный телефон.

3.2.2. Удалите из SIM-карты все телефонные номера.

3.2.3. Запишите в SIM-карту первым телефонным номером, номер GSM приемника для отчета CID DATA. Поле "Имя" для этого номера должно содержать первые 6 или 7 цифр.

Первые 4 цифры - номер объекта для отчетов CID DATA, пятую цифру - уровень избирательности отчетов для этого телефонного номера, шестую (или шестую и седьмую) - период в часах для теста.

3.2.4. Запишите в SIM-карту вторым телефонным номером, номер резервного GSM приемника для отчетов CID DATA. В поле "Имя" для этого номера запишите:

Первую цифру - уровень избирательности отчетов для этого телефонного номера,

Вторую (1 или 0) - условие для отчетов CID DATA (1-"И" или 0-"ИЛИ" соответственно),

Третью (1 или 0) – не используется в данной версии, поставьте 0

Четвертую (1 или 0) - условие отправки SMS отчетов на латинице или на кириллице

(1 - SMS в латинице или 0 - SMS в кириллице),

Пятую (1 или 0) - условие отправки отчетов в формате CID SMS для основного и резервного приемников (1 запрет CID SMS или 0 - разрешен CID SMS)

Если цифр записать меньше 5, то все не введенные числа буду записаны передатчиком как "0".

Например: Введена только одна цифра 1 , тогда по умолчанию (10000).

или введены только 2 цифры 01, тогда по умолчанию (01000)

3.2.5. Запишите в SIM-карту третьим телефонным номером, номер для отправки текстовых сообщений на мобильный телефон в формате SMS.

В поле "Имя" для этого номера запишите:

Первую цифру - (от 0 до 5) уровень избирательности отчетов для первого раздела.

Вторую - (от 0 до 5) уровень избирательности отчетов для второго раздела.

Третью - (от 0 до 5) уровень избирательности отчетов для третьего раздела.

Четвертую - (от 0 до 5) уровень избирательности отчетов для четвертого раздела.

Пятую - (от 0 до 5) уровень избирательности отчетов для пятого раздела.

Шестую - (от 0 до 5) уровень избирательности отчетов для шестого раздела.

Седьмую - (от 0 до 5) уровень избирательности отчетов для седьмого раздела.

Восьмую - (от 0 до 5) уровень избирательности отчетов для восьмого раздела.

Если цифр записать меньше 8, то последняя введенная цифра будет относится ко всем оставшимся разделам. Например: 00004000 - отчеты отправляются только для событий пятого раздела с уровнем избирательности 4, или введена только одна цифра 4 , тогда по умолчанию (44444444).

или введены только цифры 413, тогда по умолчанию (41333333).

3.2.6. Запишите в SIM-карту под 4-м, 5-м, 6-м, 7-м и восьмым номером соответственно телефонные номера, на которые также будут отправляться текстовые сообщения на мобильный телефон в формате SMS. В поле "Имя" для этих номеров запишите уровень избирательности отчетов аналогично п.5

#### 3.2.7. Далее перед установкой SIM карты в NV 294:

Убедитесь в том, что номера были записаны в SIM-карту! Вставьте SIM-карту в другой мобильный телефон, при этом Вы должны увидеть введенные Вами данные. Или вставьте другую SIM-карту в этот же мобильный телефон, при этом введенные Вами данные должны будут отсутствовать в телефоне. Тем самым можно убедиться, что введенные Вами данные записаны непосредственно в SIM-карту. Убедитесь, что в Вашей SIM карте отключен запрос PIN кода, либо установлен PIN код 5555.

Убедитесь, что что для используемой SIM карты включены услуги передачи данных (для отчетов CID DATA) и прописан номер SMS центра (для SMS-отчетов)!

Убедитесь, что телефонные номера начинаются с +7!

#### 3.3. Примеры программирования.

Пример программирования для телефона Siemens S55:

Найдите в меню "телефонный справочник" ("Phonebook")

(например, правая кнопка "меню", затем левая кнопка "М.меню" - "телеф.справ.")

Удалите все записи.

Выберите "Новая запись".

Введите номер телефона основного приемника, введите имя: четыре цифры - номер объекта и 1 цифра уровень избирательности. Проверьте "Запись ном.:" - должна быть "1", то есть это первый телефонный номер в сим-карте. Нажмите "Сохранить".

Выберите "Новая запись".

Введите номер телефона резервного приемника, введите имя - первая цифра - уровень избирательности, далее вторая цифра - условие для отчетов CID DATA, третья цифра - условие отправки SMS отчетов пользователям на мобильный телефон, четвертая цифра - условие отправки SMS отчетов на латинице или на кириллице, пятая цифра - условие отправки отчетов в формате CID SMS для основного и резервного приемников, можно не вводить.

Проверьте "Запись ном.:" - должна быть "2", то есть это второй телефонный номер в сим-карте. Нажмите "Сохранить".

Повторите все для остальных телефонных номеров (всего до 8 номеров).

Если вместо телефонного номера записать "0" (ноль) или установить уровень избирательности - ноль, то отчеты по этому номеру отправляться не будут.

Пример 1.

В SIM-карте находятся:

первый номер: "+7ххххххххх1", имя: "22225"

второй номер: "+7xxxxxхххх2", имя: "00001"

третий номер: "+7xxxxxхххх3", имя: "004" четвертый номер: "+7xxxxxхххх4", имя: "00000005"

пятый номер: "+7xxxxxхххх5", имя: "3"

В этом случае на GSM приемник NV DG XXXX будут передаваться все отчеты (установлен уровень избирательности 5), номер объекта - 2222. На резервный приемник отчеты отправляться не будут - установлен уровень 0. На основной и резервный приемник отчеты будут передаваться по логике "ИЛИ", SMS-отчеты пользователям будут приходить на мобильные телефоны вне зависимости от состояния телефонной линии или уровня на входе LINE. SMS-сообщения будут на русском языке. Передача CID SMS на GSM приемники запрещена. На третий номер будут отправляться текстовые сообщения о событиях с 3-го по 8-ой разделы с уровнем избирательности 4, на четвертый номер будут отправляться текстовые сообщения о событиях только 8-го раздела с уровнем избирательности 5, на пятый номер будут отправляться текстовые сообщения о событиях с 1-го по 8-ой разделы с уровнем избирательности 3.

Пример 2.

В SIM-карте находятся:

первый номер: "+7ххххххххх1", имя: "12345"

второй номер: "+7xxxxxxxxx2", имя: "0"

третий номер: "+7xxxxxхххх3", имя: "5"

четвертый номер: "+7xxxxxхххх4", имя: "1"

пятый номер: "+7xxxxxхххх5", имя: "3"

В этом случае на GSM приемник NV DG XXXX будут передаваться все отчеты (установлен уровень избирательности 5), номер объекта - 1234. На резервный приемник отчеты отправляться не будут - установлен уровень 0, условия для CID DATA -"ИЛИ". SMS-отчеты пользователям будут приходить на мобильные телефоны вне зависимости от состояния телефонной линии или уровня на входе IN4. SMS-сообщения будут на русском языке. Передача CID SMS на GSM приемники разрешена. На третий номер будут отправляться текстовые сообщения о событиях с 1-го по 8-ой разделы с уровнем избирательности 5, на четвертый номер будут отправляться текстовые сообщения о событиях с 1-го по 8-ой разделы с уровнем избирательности 1, на пятый номер будут отправляться текстовые сообщения о событиях с 1-го по 8-ой разделы с уровнем избирательности 3.

#### 3.4.Программирование с помощью компьютера.

Скопируйте программу NV Pro с компакт-диска из комплекта поставки на компьютер и запустите файл NV Pro.exe. Далее следуйте подсказкам в программе. При программировании обязательно выберите в пункте "Настройки" - "Тип устройства" - 294. Для того чтобы записать все изменения настроек в передатчик, необходимо подключить его к СОМ-порту Вашего компьютера с помощью прямого кабеля для COM-порта (удлинителя COM-порта) и модуля согласования "NV 1325" (не входят в комплект поставки). Также возможно подключение через порт USB - необходим "NV 1425". Для корректного запуска программы необходимо, чтобы на компьютере были установлены: Windows XP SP3. (или выше: Vista, Windows 7) В случае, если программа NV Pro не запускается, то необходимо установить программу Framework 2.0 - находится на диске.

### 4. Устройство и работа.

#### 4.1. Принцип работы.

**Входы.** При несоответствии сигнала на каком-либо входе заданному при программировании передатчика в течение времени задержки на сработку происходит сработка входа. При соответствии сигнала заданному при программировании передатчика в течение времени задержки на восстановление происходит восстановление входа. Затем в течение некоторого времени вход не реагирует на изменения сигнала. При изменении состояния входа, NV 294 фиксирует это событие. Каждому событию NV 294 присваивает код формата CID (Contact ID), и записывает в память. Буфер событий в памяти - 256 событий. Далее, в зависимости от того находится ли раздел, к которому приписан этот вход, под охраной или нет, NV 294 начинает отправку сообщения с кодом события по сети GSM. NV 294 может отправлять сообщения о событии 5-ю различными способами. Он может отправлять события одновременно на все номера (логика И) или до первой удачной отправки (логика ИЛИ). Передатчик может отправлять отчеты на 8 телефонных номеров. Задайте телефонные номера, на которые будут отправляться отчеты. Все эти параметры вводятся при программировании.

Внешняя контрольная панель. В случае поступления сигналов от внешней контрольной панели, подключенной к NV 294, каждое полученное событие NV 294 код формата CID (Contact ID) записывает в память. Далее NV 294 начинает отправку сообщения с полученным от внешней панели кодом события по сети GSM.

#### 4.2. Типы зон.

Для входов передатчика возможно назначить 2 типа зон - "Периметр" и "Круглосуточная". В зависимости от назначенного типа зоны и того, поставлен передатчик на охрану или нет, различается логика работы входа. **Периметр.** 

Нарушение зоны вызовет тревогу, если панель находится под охраной.

Обычно используется для подключения датчиков на окнах, внутренних дверях.

#### **Круглосуточная.**

Нарушение зоны вызывает тревогу независимо от того, поставлен передатчик на охрану или нет. Обычно используется для подключения пожарных датчиков.

Зона считается нарушенной, если произошла сработка входа, то есть изменился сигнал на входе в течение времени задержки на сработку.

Тип зоны для каждого входа Вам необходимо будет задать при программировании.

#### 4.3. Входные сигналы.

При программировании передатчика для каждого используемого входа необходимо задать один из источников сигнала. В зависимости от типа подключения извещателей выберите источник сигнала:

- контакты нормально замкнуты

- контакты нормально разомкнуты

#### 4.4. Задержка на сработку/восстановление.

При несоответствии сигнала на каком-либо входе заданному при программировании в течение времени задержки на сработку (0,5 сек. - фиксировано) происходит сработка входа. При соответствии сигнала заданному при программировании в течение времени задержки на восстановление (2 сек. - фиксировано) происходит восстановление входа. Затем в течение некоторого времени (10 сек. - фиксировано) происходит блокировка входа (вход не реагирует на изменения сигнала).

#### 4.5. Способы постановки на охрану.

Постановка/снятие с охраны NV 294 осуществляется командами с мобильного телефона: SMS или CLIP. SMS: Для постановки на охрану необходимо отправить СМС с телефонного номера, находящегося в памяти NV

294 с текстом "1111". Для снятия с охраны отправить СМС с текстом "0000". После успешной постановки или снятия NV 294 вышлет СМС сообщение на тот же телефонный номер, с которого поступила команда, о своем текущем состоянии.

CLIP: Для постановки на охрану необходимо позвонить на NV 294 с телефонного номера, находящегося в памяти NV 294. При дозвоне NV 294 сообщит тоновым сигналом о том, в какое состояние он перешел: один гудок - в охране, два гудка - не в охране.

Более подробно о постановке/снятии с помощью CLIP и SMS смотрите в программе NV PRO.

#### 4.5.1. Логика постановки/снятия

При поступлении команды на постановку/снятие происходит мгновенная постановка/снятие. В случае, если какой либо вход не готов к постановке, постановка не будет произведена.

#### 4.6. Отправка отчетов.

События от внешней контрольной панели NV 294 может передавать тремя способами:

- в виде SMS-сообщения на заданные телефонные номера мобильных телефонов.
- в виде DATA-сообщения на заданные телефонные номера GSM приемников NAVIgard.
- в виде кодового SMS-сообщения на GSM приемники NAVIgard.

События от входов и внешней контрольной панели NV 294 может передавать пятью способами:

- в виде ALARM-сообщения на заданные телефонные номера мобильных и стационарных телефонов.
- в виде CLIP-сообщения на заданные телефонные номера GSM-приемников.
- в виде DATA-сообщения на заданные телефонные номера GSM приемников NAVIgard.
- в виде SMS-сообщения на заданные телефонные номера мобильных телефонов.
- в виде кодового SMS-сообщения на GSM приемники NAVIgard.

#### 4.6.1. **Отправка SMS-сообщений.**

Отчеты могут передаваться посредством отправки SMS-сообщений, используя SMS-сервис оператора GSM связи. Для SMS-сообщений от собственных входов текст сообщения можно указывать вручную, для SMSсообщений о системных событиях и от внешней панели текст сообщения фиксирован.

Для отправки SMS-сообщений предусмотрено 6 телефонных номеров. SMS-отчет считается доставленным, если

передатчик получил ответ от SMS-центра оператора связи о том, что SMS-сообщение принято SMS-центром к обработке.

#### 4.6.2. **Отправка ALARM-сообщений.**

ALARM-сообщение – это голосовой вызов на заданный телефонный номер с последующей передачей тоновыми сигналами номера нарушенной зоны. Количество тоновых посылок соответствует номеру зоны. Отправка ALARM-сообщений возможна только от собственных входов передатчика NV 294 и только для нарушения входа,

для восстановления входа отправка отчета не предусмотрена. Для отправки ALARM-сообщений предусмотрено 6 телефонных номеров.

### 4.6.4. **Отправка CLIP-сообщений.**

Отправка отчета методом CLIP – дозвон на приемник с разрывом соединения через 2 секунды после его установления, использует автоматическое определение номера абонента оператором GSM-сети. GSM-приемник по телефонному номеру дозвонившегося передатчика определяет номер объекта и тип события. Поэтому при настройке отправки отчета методом CLIP необходимо запрограммировать не только передатчик, но и приемник. В передатчике необходимо задать телефонный номер приемника, в приемнике – телефонный номер передатчика, а также номер объекта и событие, ему соответствующие. Данный способ отправки предусмотрен только для собственных входов передатчика NV 294. До 6 телефонных номеров.

#### 4.6.5. **Отправка DATA-сообщений.**

Отчеты о нарушениях входов и от внешних устройств могут передаваться посредством отправки DATA-сообщений, используя сервис передачи факсов и данных (CSD) оператора GSM связи. Для отчетов от собственных входов возможно задать код события

Contact ID, для отчетов от внешней панели – уровень

избирательности. Коды остальных системных DATA-сообщений изменять нельзя и они будут отправляться с фиксированным кодом. При передаче DATA-отчета передатчик NV 292 устанавливает прямое

соединение с приемником NAVIgard, при этом на передатчике загорается светодиод IN USE. Отчет считается доставленным, если передатчик получил ответ от мониторингового приемника о том, что тот успешно принял отчет.

В DATA-отчете может передаваться за один сеанс связи сразу несколько кодов событий, если на момент передачи произошло более чем одно событие.

#### 4.6.6 **Отправка CID SMS сообщений**

Отправка сообщения формата Contact ID в виде SMS на мониторинговый GSM-приемник NAVIgard. Данный способ отправки является резервным для отправки DATA-отчета и не нуждается в специальном программировании. Если в настройках не запрещена отправка CID SMS, то в случае неудачной отправки DATA-отчета передатчик попытается на тот же номер отправить отчет CID SMS, а после этого, независимо от результата, продолжит пытаться отправить DATA-отчет до истечения количества попыток.

j

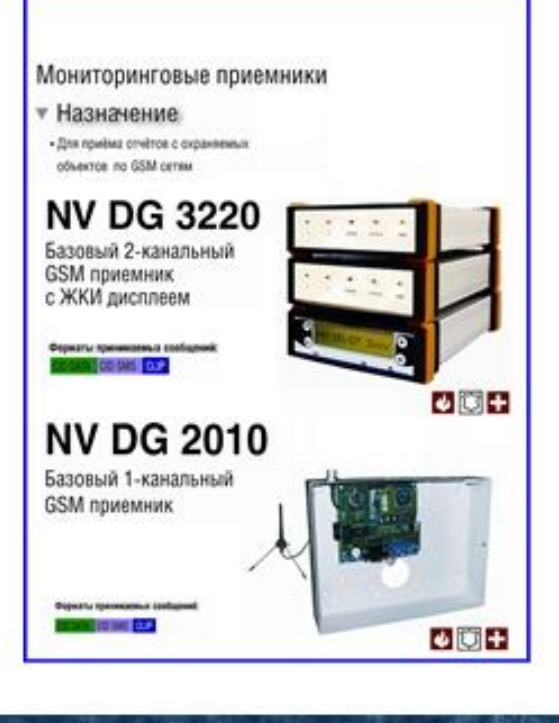

**7**

## **MV 294**

## Универсальный **GSM** ретранслятор

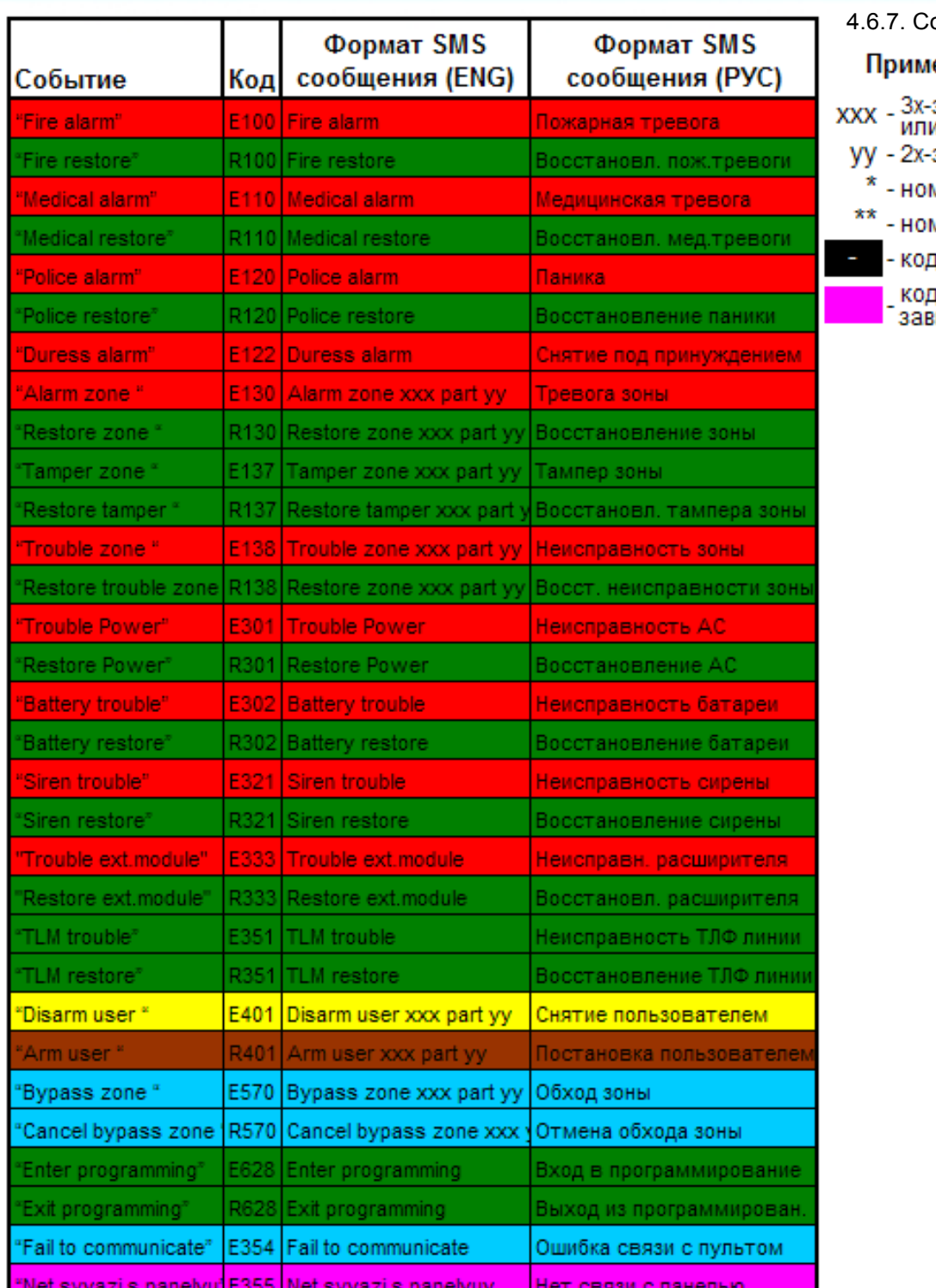

обытия и уровни избирательности.

#### ечание:

- значный номер зоны и пользователя
	- значный номер раздела
- мер раздела не определяется
- мер зоны не определяется
- д события не определяется д события передается вне<br>зисимости от уровня избирательности

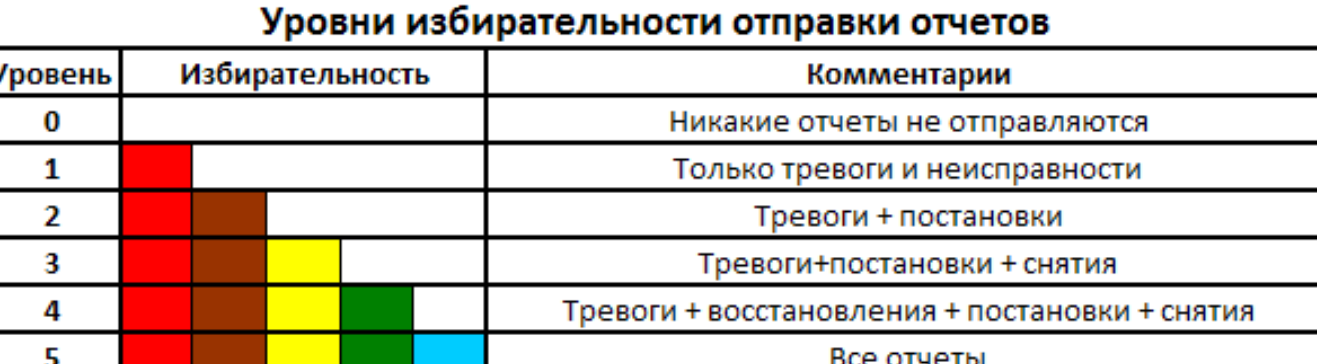

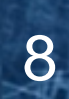

## 5. Передача отчетов на ПЦН и мобильные телефоны.

MV 294

#### **Логика отправки отчета на несколько телефонных номеров**

#### 1.Логика передачи "ИЛИ"

Передатчик пытается отправить отчет поочередно на все номера. При этом сначала передатчик пытается отправить отчет на первый номер заданное количество попыток, потом на второй и т.д. При передаче в формате CID DATA отправка CID SMS следует после первой неудачной попытки. **При подтверждении об успешном приеме сообщения отправка приостанавливается.**

#### 2.Логика передачи "И"

Передатчик пытается отправить отчет поочередно на все номера. При этом сначала передатчик пытается отправить отчет на первый номер заданное количество попыток, потом на второй и т.д. При передаче в формате CID DATA отправка CID SMS следует после первой неудачной попытки. При удачной отправке отчета на один телефонный номер, передача отчета на остальные продолжается.

#### **Логика работы с двумя SIM-картами**

NV 294 может отправлять отчеты через две SIM-карты, для этого он имеет разъем для подключения модуля NV SIM2. Для активации второй SIM-карты передатчик выключает первую.

**SIM-карты не могут быть зарегистрированы в GSM-сети одновременно!** Существует две логики переключения на вторую SIM-карту: при неудачной отправке и для отправки отчетов в форматах ALARM и CLIP. Для первой

**NV SIM2** Держатель дополнительной SIM-карты

логики количество неудачных попыток отправки, после которого последует переключение на SIM2, можно настраивать, по умолчанию – 5. Если попытка переключения на вторую SIM-карту была неудачной, передатчик фиксирует еѐ отсутствие и больше не пытается на неѐ переключиться. Для сброса памяти об отсутствии модуля SIM2 необходимо перезагрузить передатчик.

#### 5.1. Передача отчетов на ПЦН.

Передача отчета на ПЦН возможна в форматах CID DATA, CID SMS и CLIP. Если на приемнике включена функция "Антиспам", то необходимо в его настройках прописать номер SIM-карты, вставленной в передатчик.

Для передачи в формате CID SMS в настройках приемника также необходимо разрешить прием SMS. Для передачи в формате CLIP также необходимо указать код события, соответствующего сообщению с данного телефонного номера.

#### 5.2. Передача отчетов на мобильный телефон.

Передача отчетов на мобильный телефон возможна в виде SMS. Отчеты о сработке собственных входов NV 294 также могут быть переданы в виде ALARM-сообщений.

При изменении состояния контрольной панели NV 294 передает описание кода события на мобильный телефон в формате SMS сообщения, согласно уровню избирательности отчетов (см.п.4.6.7). Для отчетов от внешней панели текст SMS-сообщения фиксированный.

Предусмотрена возможность отправки SMS-отчета параллельно на 6 мобильных телефонов с выбором уровня избирательности для каждого раздела.

5.2.1. Удаленное управление с мобильного телефона

#### **Запрос баланса SIM-карты передатчика**

Предусмотрена также возможность запроса баланса на SIM-карте. Запрос остатка на счете выполняется только следующего вида \*xxx# в начале звездочка, в конце решетка.

Например, в МТС, Мегафон \*100#, в Билайн \*102#.

Для этого пользователю необходимо отправить на передатчик SMS-сообщение с текстом "Balans xxx", где ххх - цифры для запроса. Например, для МТС: "Balans 100". В ответ передатчик отправит SMS-сообщение на тот же номер, с которого получена SMS, с ответом оператора о состоянии счета.

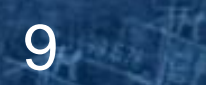

#### 5.2.2. Управление выходами через мобильный телефон

#### **Управление выходами по SMS**

Внесите в память передатчика свой номер мобильного телефона. Отправьте на передатчик NV 294 SMS-сообщение с текстом:

**NV 294** 

"11" - включается выход OUT1 на 2 секунды и выключается

"21" - включается выход OUT2 и остается включенным (бистабильный режим)

"10" (или "20") - выключается выход "LED" (или выход 2)

"12" (или "22") - запрос состояния выходов, в ответ приходит SMS вида:

*Выход 1: выкл*

*Выход 2: вкл*

Такое же SMS приходит и в ответ на любую команду.

Если требуется другое управление выходами (не 2-х секундное включение или бистабильный режим), то предусмотрен такой текст SMS:

"11 5" (или "11 25") - включается выход "LED" на 5 (или 25) минут

"11 99" - включается выход "LED" и остается включенным (бистабильный режим)

Аналогично для выхода "BELL" - тогда первая цифра в текстах - "2".

#### **Управление выходами методом CLIP**

Внесите в память передатчика свой номер мобильного телефона и выберите выход для управления. Сделайте вызов на передатчик.

Аналогично управлению по SMS, выход LED при получении команды включается на 2 секунды, а выход BELL остается включенным (бистабильный режим). Для выключения выхода BELL необходимо повторно совершить звонок с телефона.

### 6. Гарантии производителя и сертификаты.

Все NV 294 имеют уникальную защитную голографическую наклейку.

Предприятие изготовитель гарантирует соответствие универсального GSM ретранслятора NV 294

требованиям пожарной безопасности при соблюдении потребителем условий и правил эксплуатации,

установленных эксплуатационной документацией.

Гарантийный срок хранения 6 месяцев.

7.1. Гарантийный срок эксплуатации 12 месяцев, но не более 18 месяцев со дня изготовления.

7.2. Действие гарантийных обязательств прекращается:

- При истечении гарантийного срока хранения, если изделие не введено в эксплуатацию до его истечения
- При истечении гарантийного срока эксплуатации
- Гарантийный срок эксплуатации продлевается на период от подачи рекламаций до введения изделия в эксплуатацию силами предприятия-изготовителя.
- Гарантия не распространяется на изделие, компоненты которого имеют механические повреждения или следы самостоятельного ремонта.
- Гарантия не распространяется на изделие с отсутствием или повреждением голографической наклейки. Гарантия не распространяется на антенный адаптер.

Универсальный GSM ретранслятор NV 294 имеет сертификат №C-RU.ПБ16.В.00191 от 29.11.2010г., подтверждающий соответствие требованиям Технического Регламента Пожарной Безопасности (Федеральный закон от 22.07.2008 № 123-ФЗ).

#### 7. Техническая поддержка.

Тел./факс: (4012) 71-68-66 доб.108 (4012) 38-68-66 E-mail: tech@navigard.ru Website: www.navigard.ru Сайт: навигард.рф